# **Informácia pre používateľov informačných systémov a počítačovej siete TUNET**

Vážení používatelia,

na TUKE od r. 2009 je zavedený jednotný formát **jedinečného loginu**. Tento login je platný pre všetky systémy, ktoré sú autentifikované voči Centrálnemu autentifikačnému systému (ďalej len CAS) TUKE.

#### **Zavedenie jednotného formátu jedinečného loginu bolo potrebné z týchto dôvodov:**

- pokrytie kontinuálnej jednoznačnej identifikácie používateľov počas 3-stupňového štúdia a príp. následného zamestnaneckého pomeru v rámci univerzity,
- zvýšenie bezpečnosti sťažením odvoditeľnosti loginu zo známej identity používateľa,
- jednoznačnej identifikácie používateľa v rámci informačných systémov TUKE.

#### **Tento login (prihlasovacie meno) je používaný pri prihlasovaní sa do informačných systémov, ktoré sú autentifikované voči CAS. Login nie je zhodný s emailovou adresou.**

#### **Vlastnosti nového jedinečného loginu**:

- Dĺžka loginu je 7 znakov, pozostáva z ASCII znakov **malej** anglickej abecedy a má formát *xy123ab*, kde:
	- o *xy* sú počiatočné písmená mena a priezviska používateľa,
	- o *123* je celé číslo z intervalu 000 až 999 vrátane vodiacich núl,
	- o *ab* sú písmená abecedy *a* až *z* s vynechaním písmena **l** (malé L) kvôli možnej zámene s číslicou **1**.

Reťazec *123ab* je generovaný systémom CAS.

- Používateľ (študent alebo zamestnanec) ho získa pri nástupe na TUKE
	- o Ak študent po ukončení štúdia pokračuje na TUKE ako zamestnanec, login sa mu nemení.
	- o Ak používateľ odíde z TUKE a opätovne sa na TUKE vráti, získa ten istý login.
- Login, ktorý už bol raz pridelený nejakej fyzickej osobe, nebude nikdy v budúcnosti pridelený žiadnej inej fyzickej osobe.

Príklad loginu: Janko Hraško by mohol mať jedinečný login jh314fa alebo jh294ab ...

#### **Získanie nového loginu:**

 **NOVÍ ŠTUDENTI** môžu zistiť login na základe údajov, ktoré poskytli TUKE v rámci prijímacieho konania, na stránke **https://nastavenia.tuke.sk/cas/student-login/**

Všetci ostatní používatelia (zamestnanci a študenti), okrem nových študentov, už majú pridelený jedinečný login na TUKE. Títo používatelia si môžu overiť login po zadaní svojej e-mailovej adresy a platného CAS hesla na stránke **https://nastavenia.tuke.sk/cas/zisti-login/**

Informáciu o službách, pre ktoré je používateľ autorizovaný po overení autentifikačným systémom CAS, môže používateľ získať na stránke **https://nastavenia.tuke.sk/cas/sluzby-info/**

Do pozornosti Vám odporúčame celú stránku **https://nastavenia.tuke.sk** , kde už okrem spomenutého, sú ďalšie informácie týkajúce sa elektronickej pošty, WiFi (eduroam), helpdesku, VPN, ...

> Správa IS CAS Ústav výpočtovej techniky TUKE

# **Prihlásenie do systému MAIS (https://mais.tuke.sk/)**

## **A: rozhranie PEDAGÓG**

- **1. prihlásenie na server MAIS**
	- zadať meno a heslo (poskytne ho katedrový správca alebo ÚVT)

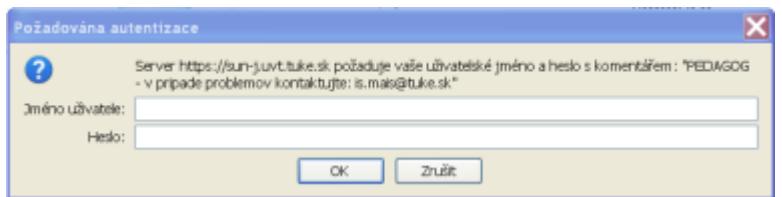

### 2. **prihlásenie do aplikácie MAIS**

 zadať login (v tvare *xy123ab*) a heslo z CAS – v prípade problémov napísať na [mais@helpdesk.tuke.sk](mailto:mais@helpdesk.tuke.sk)

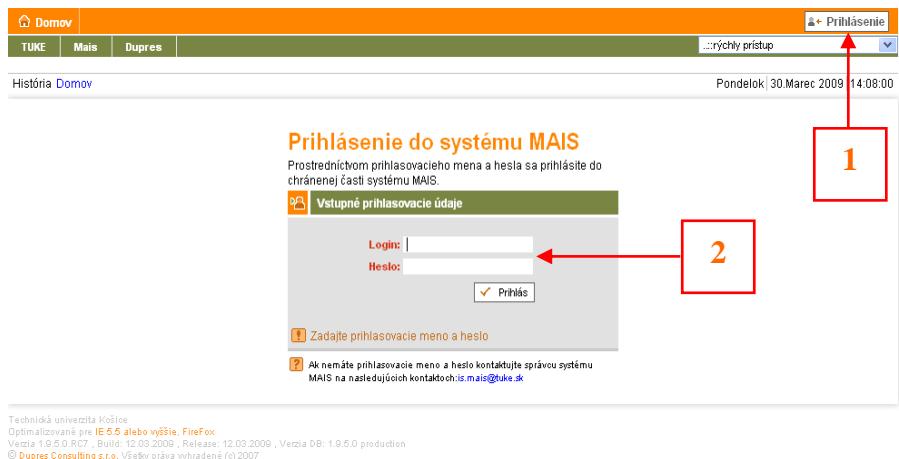

## . **B: rozhranie ŠTUDENT**

- 1. **prihlásenie do aplikácie MAIS**
	- zadať prihlasovacie meno (v tvare *xy123ab*) a heslo z CAS v prípade problémov napísať na [mais@helpdesk.tuke.sk](mailto:mais@helpdesk.tuke.sk)

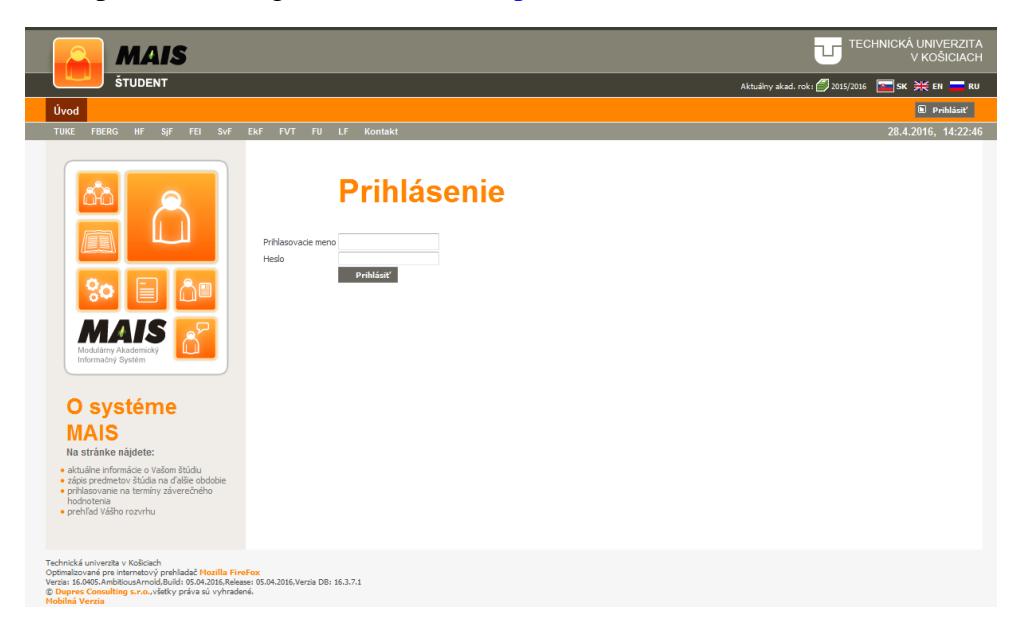